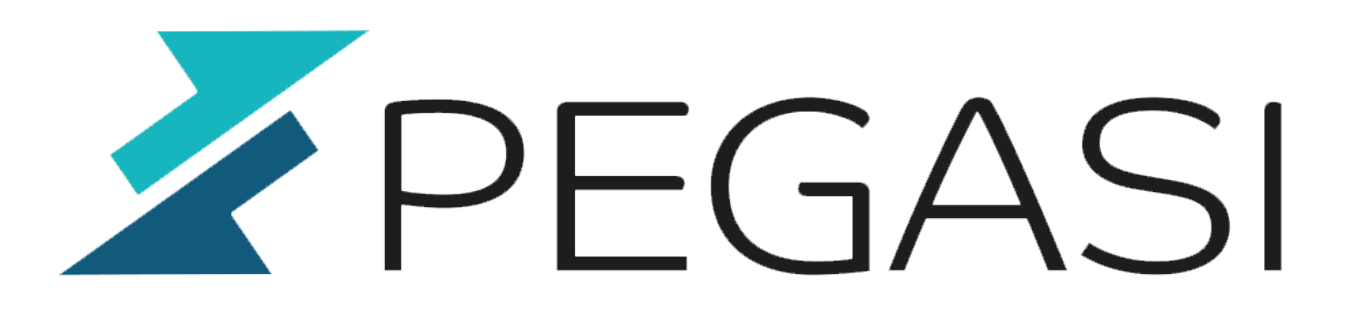

# **Super quick steps to set up a Pacemaker cluster to Centos 6**

20.10.23

Pegasi Knowledge https://ghost.pegasi.fi/wiki/

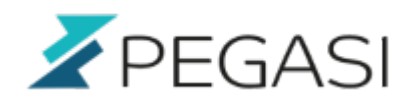

### **Table of Contents**

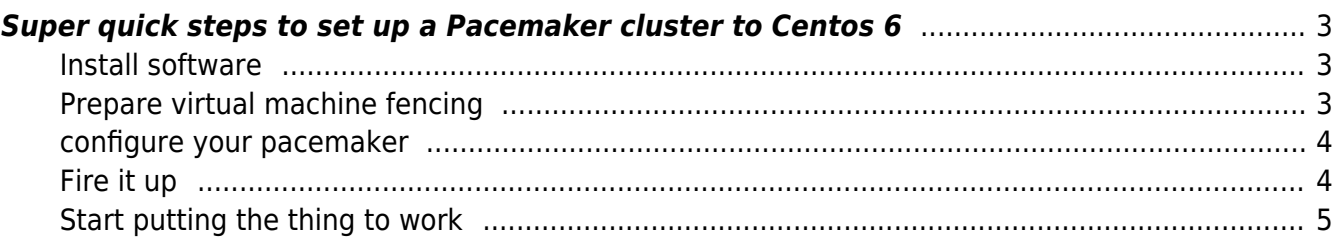

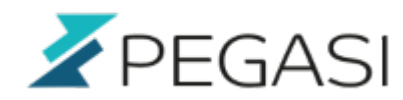

## <span id="page-2-0"></span>**Super quick steps to set up a Pacemaker cluster to Centos 6**

This is a quickie to show you how to start do Pacemaker ensured high available Apache with a service IP and KVM virtual host fencing.

#### <span id="page-2-1"></span>**Install software**

Install these to every node and virtual host as well

yum install fence-virt fence-virtd ence-virtd-multicast fence-virtd-libvirt

Install these to pacemaker nodes / guests

yum install pacemaker cman pcs ccs resource-agents

### <span id="page-2-2"></span>**Prepare virtual machine fencing**

Configure at virtual host, use virbr0, /etc/cluster/fence\_xvm.key

fence\_virtd -c

Make key

```
dd if=/dev/random bs=512 count=1 of=/etc/cluster/fence_xvm.key
```
Configuration should be like this

```
backends {
     libvirt {
        uri = "qemu://system": }
 }
 listeners {
     multicast {
         key_file = "/etc/cluster/fence_xvm.key";
        interface = "virbr0"; port = "1229";
        address = "225.0.0.12";family = "ipv4"; }
 }
fence virtd {
```
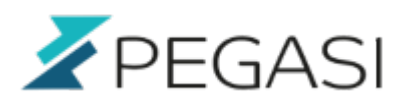

```
 backend = "libvirt";
    listener = "multicast";
   module path = "/usr/lib64/fence-virt";
 }
```
Start fencing daemon, insert to your rc.local to get it up after boot

fence\_virtd

Test it, you should see your virtual guests

fence\_xvm -o list

Copy the /etc/cluster/fence\_xvm.key to all guests

Test in GUESTS. if timeouts check if you are using other interface at the virtual host, br0 etc

fence\_xvm -o listen

Configure the fencing to your pacemaker cluster later with command

crm configure primitive st-virt stonith:fence\_xvm

#### <span id="page-3-0"></span>**configure your pacemaker**

Do this in one node and copy the /etc/cluster to all nodes

```
ccs -f /etc/cluster/cluster.conf --addfencedev pcmk agent=fence_pcmk
ccs -f /etc/cluster/cluster.conf --addmethod pcmk-redirect host1
ccs -f /etc/cluster/cluster.conf --addmethod pcmk-redirect host2
ccs -f /etc/cluster/cluster.conf --addfenceinst pcmk host1 pcmk-redirect
port=host1
ccs -f /etc/cluster/cluster.conf --addfenceinst pcmk host2 pcmk-redirect
port=host2
```
Do this in every node

```
cp /etc/corosync/corosync.conf.example /etc/corosync/corosync.conf
echo "CMAN QUORUM TIMEOUT=0">> /etc/sysconfig/cman
```
#### <span id="page-3-1"></span>**Fire it up**

chkconfig cman on

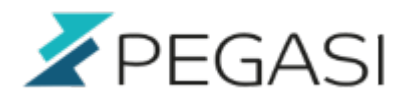

chkconfig pacemaker on

service cman start service pacemaker start

pcs status pcs config

#### <span id="page-4-0"></span>**Start putting the thing to work**

Set basic properties

```
pcs property set stonith-enabled=true
pcs property set no-quorum-policy=ignore
pcs resource defaults migration-threshold=1
```
Set up Apache with HA IP

Be sure that your Apache provides [http://localhost/server-status](#page--1-0)

```
pcs resource create WebSite ocf:heartbeat:apache
configfile=/etc/httpd/conf/httpd.conf
statusurl="http://localhost/server-status" op monitor interval=1min
pcs resource create ClusterIP ocf:heartbeat:IPaddr2 ip=1.2.3.4 nic="eth0"
cidr_netmask=27 op monitor interval=30s
pcs constraint colocation add WebSite ClusterIP INFINITY
pcs constraint location WebSite prefers host1=50
```
Finally put the nodes to shoot each other when they've get a problem

crm configure primitive st-virt stonith:fence\_xvm